## **Friuli Web Solutions**

## **Gli spazi di lavoro**

Attraverso il sottomenu "Spazi di lavoro" vengono gestiti gli spazi (cartelle e sottocartelle) nei quali vengono posti i documenti:

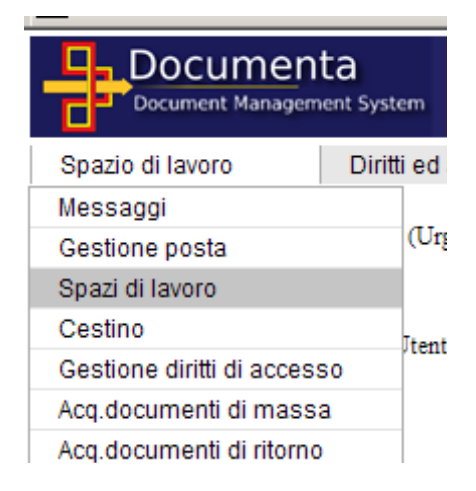

Gli spazi di lavoro sono formati da una cartella principale e da sottocartelle direttamente collegate:

Gestione cartelle e sottocartelle Spazi per utente dipendente:  $\overline{2}$ 

Cartelle e sottocartelle esistenti dell'utente: Amministratore

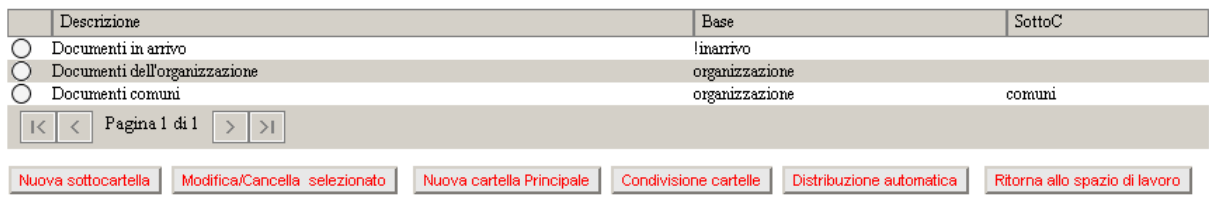

Descrizione dell'immagine video:

Bottoni:

- "Nuova sottocartella": creazione di una nuova sottocartella alla catena già esistente
- "Modifica/Cancella selezionato" modifica la descrizione e la marcatura di cartella Privata/non rivata, oppure cancella la cartella Base (e tutte le relative sottocartelle) oppure cancella la sottocartella selezionata
- "Nuova cartella Principale" creazione di una nuova cartella principale (base)
- "Condivisione cartelle" per la gestione degli spazi di lavoro comuni (vedi apposita lezione)
- "Distribuzione automatica" per la pubblicazione automatica in altri spazi (vedi apposita lezione)

La gestione degli spazidi lavoro può essere fatta per l'utente di logIn e per gli utenti sottostanti nella scala gerarchica. Per accedere a questi ultimi è sufficuente digitare le prime lettere del nome nel campo "Spazi per utente dipendente" e doppio click sull'utente scelto.

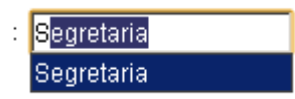

Cliccando su "Nuova cartella Principale" , su "Nuova sottocartella" oppure su "Modifica/Cancella selezionato" si apre la sottofinestra:

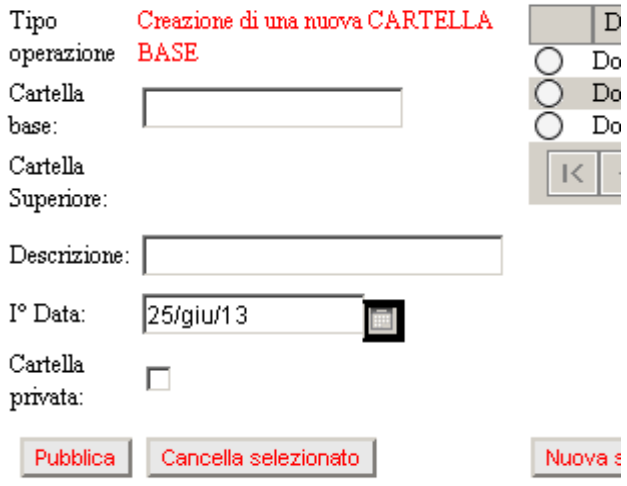

Quì è possibile inserire,modificare o cancellare il dato selezionato.

Marcando la casella "Cartella privata" , essa sarà accessibile solamente dall'utente che l'ha creata. Questo salvaguarda la privacy di ogni utente.